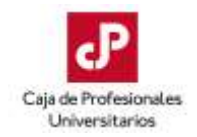

# **SISTEMAS DE PAGO DE APORTES**

## **PROFESIONALES AMPARADOS AL RÉGIMEN MIXTO (CJPPU Y AFAP)**

#### **1. PAGOS EN LÍNEA Y COBRANZA DESCENTRALIZADA:**

- A través de nuestro portal de pagos [https://www.cjppu.org.uy/pagos.php.](https://www.cjppu.org.uy/pagos.php)
- También podrá abonar en línea mediant[e Pagos Banred,](https://www.banred.com.uy/pasv2/#/login) o desde la web o apps de los bancos BROU, Santander, Scotiabank, BBVA, Itaú, Heritage, Bandes o HSBC.
- En los locales de Abitab o Redpagos, indicando su número de cédula.
- Los aportes se pagan a mes vencido (Ejemplo: aporte de enero se paga hasta el último día de febrero).
- Alrededor del día quince de cada mes se le enviará por correo electrónico un recordatorio de pago. La no recepción del mismo no lo exime del pago en fecha.

Es responsabilidad del profesional mantener sus datos actualizados.

Podrán visualizar los aportes abonados a través de los [Servicios en Línea](https://consultas.cjppu.org.uy/webcafi/loginC.php?noUser) de nuestra web.

## **PROFESIONALES AMPARADOS SÓLO POR CAJA PROFESIONAL**

Además de los sistemas de pago indicados precedentemente, podrán pagar por:

#### **1. DÉBITO EN TARJETAS DE CRÉDITO:**

La solicitud de alta del débito automático de Caja de Profesionales se debe realizar en la tarjeta seleccionada, informando número de afiliado/a, según detalle:

- **VISA:** Comunicándose al Call Center de TOTALNET al 1840, o tramitándolo por la web en el siguiente link:<https://pagos.totalnet.uy/>
- **OCA**: Comunicándose al 0800 7000 o a través de "[Mi cuenta OCA](https://micuenta.oca.com.uy/index.aspx)" -> "Servicios" -> Débitos automáticos -> "Caja de Profesionales Universitarios".
- **CREDITEL:** De forma presencial ante la tarjeta o telefónicamente al 2908.00.00.
- **CABAL:** Telefónicamente al 2481.20.99 Int. 810.
- **CLUB DEL ESTE:** De forma presencial ante la tarjeta o telefónicamente al 4732.40.08.

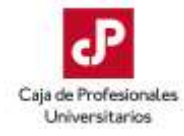

Los aportes se informan a las tarjetas a mes corriente (Ejemplo: aporte de enero se envía a las tarjetas a finales de enero), y se debita en los estados de cuenta de acuerdo a la fecha de cierre de la tarjeta de cada afiliado.

Como comprobante de pago queda la información registrada en el estado de cuenta respectivo.

### **2. DÉBITO BANCARIO:**

La solicitud de alta del débito automático de Caja de Profesionales se debe realizar en el banco seleccionado, informando número de afiliado/a, según detalle:

- BROU: De forma presencial ante el banco o a través de e-BROU en la sección "Operar" -> Multipagos -> Alta de débito automático -> "Caja Profesional".
- **BANCO ITAÚ**: De forma presencial ante el banco, a través del teléfono 1784 o desde la we[b www.itau.com.uy.](file:///C:/Users/dpereira/AppData/Local/Microsoft/Windows/INetCache/Content.Outlook/OG7B2QFC/www.itau.com.uy)
- **SCOTIABANK URUGUAY S.A.:** De forma presencial ante el banco o a través d[e Scotia en](https://www1.scotiabank.com.uy/scotiaenlinea/login)  [línea.](https://www1.scotiabank.com.uy/scotiaenlinea/login)
- **BBVA:** De forma presencial ante el banco.
- BANCO BANDES URUGUAY S.A.: De forma presencial ante el banco.

Los aportes se emiten a mes vencido (Ejemplo: aporte de enero se debita sobre finales de febrero).

Como comprobante de pago queda la información registrada en el estado de cuenta respectivo.